## AUGMENTING THE ONION FACILITATING ENHANCED DETECTION AND RESPONSE WITH OPEN SOURCE TOOLS

Wes Lambert

Packet Hacking Village, 2019

#### ME, MYSELF, AND ONION

- Husband and father of four
  - Co-manager of household operations
- Coffee, Indian food, and FOSS lover
- Senior Engineer, Security Onion Solutions

#### INTRODUCTION

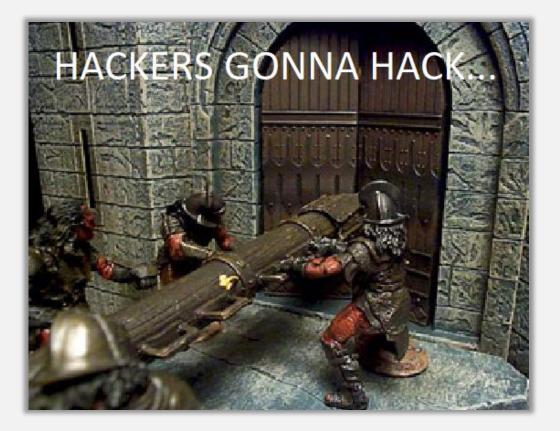

- Shift from pure prevention to include detection and response.
- Bad guys WILL get in at some point!
- Even the next-nextestgeneration firewall won't save you.

#### S/PREVENTION/DETECTION/

- When the bad guys get in, we need some way to find them.
- We need to have a way to retrieve data about our network.
- We need data that is easily digestible.
- We need data that provides context around an event.
- We need to build upon NSM and implement enterprisewide security monitoring.

## THE (SECURITY) ONION

Open source enterprise security monitoring and log management platform

- Alert Data (IDS Alerts) Snort /Suricata
- Session Data (Connections) Bro
- Transaction Data (DNS/FTP/HTTP) Bro
- Extracted Content Data (Files) Bro
- Full Content Data (PCAP) netsniff-ng
- Host Data (Wazuh, Beats, Symon, Autoruns)
- Alerting (Email, Slack, Scripts) Elastalert
- **Data Enrichment and Visualization** (Elastic Stack)

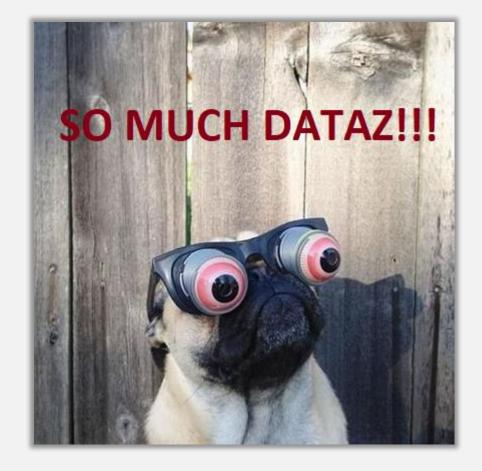

https://securityonion.net

#### SECURITY ONION – ALERT DATA

| ST | CNT Sensor | Alert ID | Date/Time           | Src IP        | SPort | Dst IP        | DPort | Pr | Event Message                                      |
|----|------------|----------|---------------------|---------------|-------|---------------|-------|----|----------------------------------------------------|
| RT | 1 so-demo  | 3.15     | 2012-04-28 02:00:59 | 172.16.150.20 | 1294  | 66.32.119.38  | 80    | 6  | ET INFO Executable Download from dotted-quad Host  |
| RT | 1 so-demo  | 3.16     | 2012-04-28 02:00:59 | 172.16.150.20 | 1294  | 66.32.119.38  | 80    | 6  | ET POLICY SUSPICIOUS *.doc.exe in HTTP URL         |
| RT | 6 so-demo  | 3.17     | 2012-04-28 02:00:59 | 66.32.119.38  | 80    | 172.16.150.20 | 1294  | 6  | ET INFO SUSPICIOUS Dotted Quad Host MZ Response    |
| RT | 6 so-demo  | 3.23     | 2012-04-28 02:00:59 | 66.32.119.38  | 80    | 172.16.150.20 | 1294  | 6  | ET POLICY PE EXE or DLL Windows file download HTTP |

- Generated by matching a pre-defined signature that says this is something of which to be aware.
- Tells us something may have happened further investigation required to determine if something of significance.

#### SECURITY ONION - SESSION DATA

| # duration                     | ର୍ର୍ 🗆 🛊 ଖ.ଖ20393                                                                                                    |
|--------------------------------|----------------------------------------------------------------------------------------------------|
| t event_type                   | ଷ୍ଷ୍⊡ ≉ bro_conn                                                                                                    |
| t history                      | Q Q □ ★ ShADadfR                                                                                                    |
| t host                         | Q Q □ ★ gateway                                                                                                    |
| t ips                          | Q Q Ⅲ ★ 172.16.150.20, 66.32.119.38                                                                                                    |
| t local_orig                   | QQ □ ★ true                                                                                                    |
| t local_respond                | Q Q □ ★ false                                                                                                    |
| <pre># logstash_time</pre>     | Q Q II ★ 0.027                                                                                                    |
| t message                      | <pre>Q Q II * {"ts":"2018-09-26T13:55:32.721066Z","uid":"CUOAEe1pyacHNpVxHj","id.orig_h":"172.16.150.20","id.orig_p":1294,"id.resp_h":"66.32.119.38","id.resp_p":80,"proto":"tcp","service":"http",<br/>e":"RSTO","local_orig":true,"local_resp":false,"missed_bytes":0,"history":"ShADadfR","orig_ptts":9,"orig_ip_bytes":766,"resp_ptts":9,"resp_ip_bytes":8872,"tunnel_parents":[],"resp_o</pre> |
| # missed_bytes                 | © Q □ ★ 8B                                                                                                    |
| # original_bytes               | Q Q □ ★ 338B                                                                                                    |
| <pre># original_ip_bytes</pre> | Q Q II ★ 786B                                                                                                    |
| # original_packets             | <b>Q Q □ ★</b> 9                                                                                                    |
| t uid                          | Q Q Ⅲ ★ CUOAEelpyacHNpVxHj                                                                                                    |

- Summary data, similar to Netflow
- Can identify type of traffic (ex. FTP, HTTP, DNS, etc.)
- Can be used to correlate other activity through the UID

#### SECURITY ONION - TRANSACTION DATA

| t event_type                     | QQⅢ ¥ brohttp                                                                                                    |
|----------------------------------|----------------------------------------------------------------------------------------------------|
| t ips                            | Q Q Ⅲ ★ 172.16.150.20, 66.32.119.38                                                                                                    |
| <pre># logstash_time</pre>       | Q Q II ★ 0.082                                                                                                    |
| t message                        | Q Q T * {"ts":"2018-09-26T13:55:32.721499Z","uid":"CUOAEelpyacHNpVxHj","id.orig_h":"172.16.150.20","id.orig_p":1294,"id.resp_h":"66.32.119.38","id.resp_p":80,"trans_depth":1,"method":"GET",<br>g-mechanics.doc.exe","version":"1.1","user_agent":"Mozilla/4.0 (compatible; MSIE 6.0; Windows NT 5.1; SV1)","request_body_len":0,"response_body_len":8192,"status_code":200,"status_m<br>types":["application/x-dosexec"]} |
| t method                         | @, Q, [] ★ GET                                                                                                    |
| # port                           | © © Ⅲ ★ 44086                                                                                                    |
| <pre># request_body_length</pre> | @ Q [] ★ 8                                                                                                    |
| t resp_fuids                     | @ @ □ ★ FQhD1QkAbglllACSi                                                                                                    |
| t resp_mime_types                | Q Q □ ★ application/x-dosexec                                                                                                    |
| t uid                            | 🙉 🗨 🎞 🗰 CUOAEelpyacHNpVxHj                                                                                                    |
| t uri                            | 🔍 🔍 🖽 🗰 /tigers/BrandonInge/Diagnostics/swing-mechanics.doc.exe                                                                                                    |
| <pre># uri_length</pre>          | Q Q 🖽 🛊 55                                                                                                    |
| t useragent                      | م م 🗉 * Mozilla/4.0 (compatible; MSIE 6.0; Windows NT 5.1; SVI) • Describes transactions between two                                                                                                    |

- hosts
- In this case, HTTP traffic
- Can tie to a unique FUID (File ID) found in files.log

#### SECURITY ONION – EXTRACTED CONTENT

| _ |                  |           |                                                                                                    |
|---|------------------|-----------|----------------------------------------------------------------------------------------------------|
| t | _type            | ଷ୍ ପ୍ 🗉 🗰 | doc                                                                                                    |
| t | analyzer         | ଷ୍ ପ୍ 🎞 🗰 | PE, EXTRACT, SHA1, MD5                                                                                                    |
| # | depth            | ଷ୍ ପ୍ 🗉 🛊 | 0                                                                                                    |
| 묘 | destination_ip   | ଷ୍ ପ୍ 🗉 🛊 | 172.16.150.20                                                                                                    |
| t | destination_ips  | ଷ୍ ପ୍ 🎞 🛊 | 172.16.150.20                                                                                                    |
| # | duration         | ଷ୍ ପ୍ 🗉 🛊 | 0.005689                                                                                                    |
| t | event_type       | ଷ୍ ପ୍ 🗉 🛊 | bro_files                                                                                                    |
| t | extracted        | ଷ୍ ପ୍ 🗉 🛊 | /nsm/bro/extracted/HTTP-FQhD1QkAbglllACSi.exe                                                                                                    |
| 0 | extracted_cutoff | ଷ୍ ପ୍ 🗉 🛊 | false                                                                                                    |
| ▫ | file_ip          | ଷ୍ ପ୍ 🎞 🛊 | 66.32.119.38                                                                                                    |
| t | fuid             | ଷ୍ ପ୍ 🗉 🛊 | FQhD1QkAbglllACSi                                                                                                    |
| t | host             | ଷ୍ ପ୍ 🗉 🛊 | gateway                                                                                                    |
| t | ips              | ଷ୍ ପ୍ 🗉 🛊 | 172.16.150.20                                                                                                    |
| t | is_orig          | ଷ୍ ପ୍ 🗉 🛊 | false                                                                                                    |
| t | local_orig       | ଷ୍ ପ୍ 🗉 🛊 | false                                                                                                    |
| # | logstash_time    | ଷ୍ ପ୍ 🎞 🛊 | 0.082                                                                                                    |
| t | md5              | ଷ୍ ପ୍ 🗉 🛊 | e2c33fa7a3802289d46a7c3e4e1df342                                                                                                    |
| t | message          | ଷ୍ ପ୍     | <pre>{"ts":"2018-09-26T13:55:32.722724Z","fuid":"FQhD1QkAbglllACSi","tx_hosts":["66.32.119.38"],"rx_hosts":["172.16.150.20"] ["PE","EXTRACT","SHA1","MD5"],"mime_type":"application/x-dosexec","duration":0.005689,"local_orig":false,"is_orig":false 0,"timedout":false,"md5":"e2c33fa7a3802289d46a7c3e4e1df342","sha1":"d8fd563fbbdea43c78841ccca49e8c5a3fe47cbc","extracte e}</pre> |
| t | mimetype         | ଷ୍ ପ୍ 🎞 🗱 | application/x-dosexec                                                                                                    |

- EXEs, etc. extracted from network traffic for future analysis
- Send to Cuckoo
   Sandbox, FSF (File
   Scanning Framework),
   or Strelka
- Be cautious about types of files to extract (performance-wise)

#### SECURITY ONION – FULL CONTENT

| Sensor Name   | : so-demo-ens34-1                                                                       |
|---------------|-----------------------------------------------------------------------------------------|
| Timestamp: 2  | 2012-04-28 02:00:59                                                                     |
|               | ); .so-demo-ens34-1 15                                                                  |
|               | 172.16.150.20                                                                           |
| Dst IP:       | 66.32.119.38                                                                            |
| Src Port:     |                                                                                         |
| Dst Port:     |                                                                                         |
| OS Fingerprir | it: 172.16.150.20:1294 - Windows 2000 SP2+, XP SP1+ (seldom 98)                         |
|               | nt: -> 66.32.119.38:80 (distance 0, link: ethernet/modem)                               |
| 51            |                                                                                         |
| SRC: GET /ti  | gers/BrandonInge/Diagnostics/swing-mechanics.doc.exe HTTP/1.1                           |
| SRC: Accept   | image/gif, image/x-xbitmap, image/jpeg, image/pjpeg, application/x-shockwave-flash, */* |
| SRC: Accept   | -Language: en-us                                                                        |
| SRC: Accept   | -Encoding: gzip, deflate                                                                |
| SRC: User-A   | gent: Mozilla/4.0 (compatible; MSIE 6.0; Windows NT 5.1; SV1)                           |
| SRC: Host: 6  | 6.32.119.38                                                                             |
|               | tion: Keep-Alive                                                                        |
| SRC:          | •                                                                                       |
| SRC:          |                                                                                         |
| DST: HTTP/1   | .1 200 OK                                                                               |
| DST: Date: F  | ri, 27 Apr 2012 17:40:31 GMT                                                            |
|               | Apache/2.2.16 (Ubuntu)                                                                  |
|               | odified: Sat. 14 Apr 2012 09:34:10 GMT                                                  |
| DST: ETaq: "  | 42d3b-2000-4bda04a8ed053"                                                               |
| DST: Accept-  | Ranges: bytes                                                                           |
|               | -Length: 8192                                                                           |
| DST: Keep-A   | live: timeout=15, max=100                                                               |
| DST: Connec   | tion: Keep-Alive                                                                        |
| DST: Content  | -Type: application/x-msdos-program                                                      |
| DST:          |                                                                                         |
| DST: MZ       | @                                                                                       |
| DST:          |                                                                                         |
| DST: \$       | nnwqnNnRich.nPELG                                                                       |
|               |                                                                                         |
|               |                                                                                         |
| DOT U. O      |                                                                                         |

- Start with alert/session/transaction data and drill-down for more context.
- Observe the entire stream of communication with generated transcripts.
- Manually carve objects out of the transcript or using something like NetworkMiner or Wireshark (against pcap) using a Security Onion analystVM.

#### SECURITY ONION – HOST DATA

- Wazuh Host-based FIM (File Integrity Monitoring), Log transport
- Winlogbeat Windows Logs
- Filebeat Web server logs (ISS, Apache, Nginx), Application Logs
- **Sysmon** (via Wazuh/WLB)
- Autoruns (via Wazuh/WLB)
- **OSQuery** (not native at the moment)

| ▫ | destination_ip   | ତ୍ତ୍ 🗆 🛊  | 173.199.14.254                                                                                                    |
|---|------------------|-----------|----------------------------------------------------------------------------------------------------|
| t | destination_ips  | ତ୍ର୍ 🗆 🛊  | 173.199.14.254                                                                                                    |
| # | destination_port | ତ୍ର୍ 🗆 🛊  | 443                                                                                                    |
| # | event_id         | ତ୍ର୍ 🗆 🛊  | 3                                                                                                    |
| t | event_type       | ତ୍ର୍ 🗆 🛊  | sysmon                                                                                                    |
| t | full_log         | Q Q II 🛊  | <pre>2018 Sep 26 14:16:41 WinEvtLog: Microsoft-Windows-Sysmon/Operational: INFORMAT:<br/>N(3): Microsoft-Windows-Sysmon: SYSTEM: NT AUTHORITY: DESKTOP-ND3764U: Network<br/>onnection detected: UtcTime: 2018-09-26 18:17:42.635 ProcessGuid: {7451B764-1<br/>9F-5BA6-0000-00105ABE2C00} ProcessId: 5308 Image: C:\Users\wlambert\AppData\<br/>cal\GoToMeeting\9446\g2mcomm.exe User: DESKTOP-ND3764U\wlambert Protocol: tcp<br/>Initiated: true SourceIsIpv6: false SourceIp: 192.168.1.6 SourceHostname:<br/>SKTOP-ND3764U.queasybones.com SourcePort: 61058 SourcePortName: Destination<br/>sIpv6: false DestinationIp: 173.199.14.254 DestinationHostname: Destination<br/>ort: 443 DestinationPortName: https</pre> |
| t | host             | ତ୍ର୍ 🗆 🛊  | gateway                                                                                                    |
| t | id               | ତ୍ର୍ପ 🎞 🛊 | 1537985803.1241061                                                                                                    |
| t | image_path       | ତ୍ର୍ 🗆 🛊  | C:\Users\wlambert\AppData\Local\GoToMeeting\9446\g2mcomm.exe                                                                                                    |
| t | ips              | ତ୍ର୍ 🗆 🛊  | 192.168.1.6, 173.199.14.254                                                                                                    |
| t | location         | ତ୍ର୍ 🗆 🛊  | WinEvtLog                                                                                                    |

#### SECURITY ONION - ALERTING

```
From example_rules/example_frequency.yaml
es_host: elasticsearch
es_port: 9200
name: Security Onion ElastAlert - New IDS Event!
type: frequency
index: "*:logstash-ids*"
num_events: 1
timeframe:
    minutes: 1
filter:
    term:
    event_type: "snort"
# Only count number of records, instead of bringing all data back
use_count_query: true
```

```
doc_type: 'doc'
alert:
```

```
- "debug"
```

- Provides mechanism to extend information gathered to another platform for notification or analysis
- Email
- Elastalert create a rule to trigger
  - Email
  - Slack
- JIRA
- Python script(s)

#### SECURITY ONION – SIGMA ALERTING

- Use sigmac.py to convert standard Sigma rules to a format Security Onion understands
- Implement Sigma rules via Elastalert
- Could also add in MITRE ATT&CK Techniques/IDs

```
alert:
- debug
description: Detects suspicious DNS queries known from Cobalt Strike beacons
filter:
- query:
    query_string:
        query: query.keyword:(aaa.stage.* post.1*)
index: logstash-bro-*
name: Cobalt-Strike-DNS-Beaconing_0
priority: 2
realert:
    minutes: 0
type: any
```

https://github.com/weslambert/securityonion-sigma

## SECURITY ONION – ENRICHMENT AND VISUALIZATION

- Enrich records with GeoIP and other plugins info in Logstash pipeline
- Create custom enrichment aligning with corporate IT inventory or data
- Visualize data and correlations in Kibana
- Get to answers faster

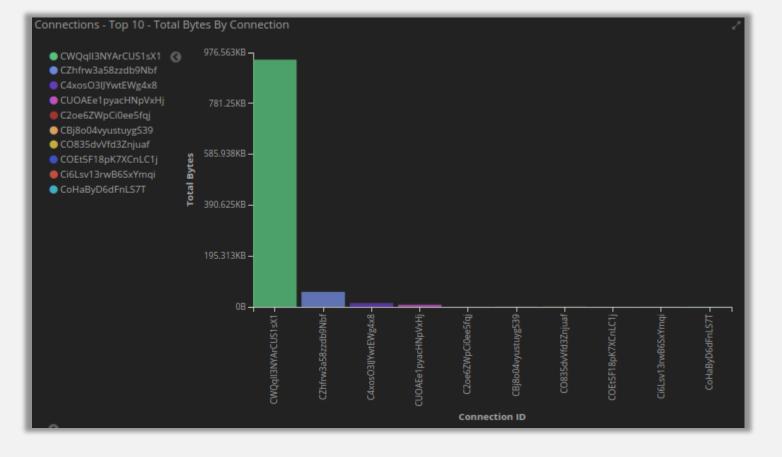

## MISP

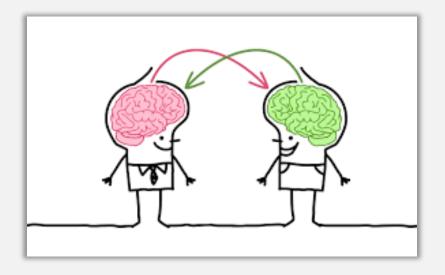

- Platform for sharing threat intel
- Provides correlation of IOCs/events
- Ability to import/export various types of data w/ a featurerich API (integrations galore!)

https://misp-project.org/

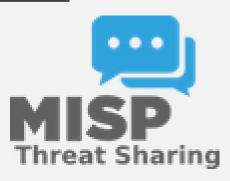

#### MISP - EVENT

#### ZeuS IP blocklist (Standard) feed

| Event ID     | 4                                              |
|--------------|------------------------------------------------|
| Uuid         | 5b8fefcd-3844-46e9-b86b-6652f63d180b           |
| Org          | ORGNAME                                        |
| Owner org    | ORGNAME                                        |
| Contributors |                                                |
| Email        | admin@admin.test                               |
| Tags         | osint:source-type="block-or-filter-list" x +   |
| Date         | 2018-09-05                                     |
| Threat Level | Undefined                                      |
| Analysis     | Completed                                      |
| Distribution | Your organisation only 0                       |
| Info         | ZeuS IP blocklist (Standard) feed              |
| Published    | Yes                                            |
| #Attributes  | 109                                            |
| Last change  | 2018/09/05 05:01:33                            |
| Extends      |                                                |
| Extended by  |                                                |
| Sightings    | 0 (0) - restricted to own organisation only. 🎤 |
| Activity     |                                                |
|              |                                                |

| Network activity | ip-dst | 101.200.81.187  |
|------------------|--------|-----------------|
| Network activity | ip-dst | 216.215.112.149 |
| Network activity | ip-dst | 60.241.184.209  |
| Network activity | ip-dst | 60.13.186.5     |
| Network activity | ip-dst | 59.157.4.2      |

Typically Contains:

- Owner/Org
- Email
- Date
- Tags
- Info
- Threat Level
- Analysis Status
- Attributes
- Publish Status
- Sightings

#### **MISP - ATTRIBUTES**

- An event can contain several, if not, many attributes (and of different types).
- Correlation can be performed among events and their attributes.
- Can be a source/destination IP address, hash, registry key, filename, etc.

| Network activity | ip-dst | 101.200.81.187  |
|------------------|--------|-----------------|
| Network activity | ip-dst | 216.215.112.149 |
| Network activity | ip-dst | 60.241.184.209  |
| Network activity | ip-dst | 60.13.186.5     |
| Network activity | ip-dst | 59.157.4.2      |

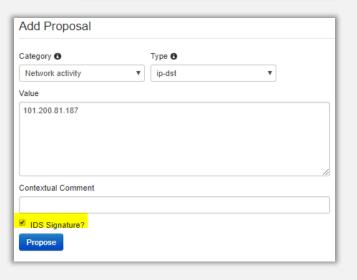

#### MISP - FEEDS

Eaada

- HUGE list of default feeds available, including:
  - ZeuS IP blocklist (Standard)
  - Malwaredomainlist
  - <u>Phishtank</u>
- Integrate custom feeds
- Utilize feed attributes in IDS signatures

| Feeds         |                                          |                    |                                                   |  |  |  |
|---------------|------------------------------------------|--------------------|---------------------------------------------------|--|--|--|
|               | kup caches or feto<br>Cache freetext/CSV |                    | enabled feeds only)<br>e MISP feeds Fetch and sto |  |  |  |
|               | ext »                                    |                    |                                                   |  |  |  |
| Default feeds | Custom Feeds                             | All Feeds          | Enabled Feeds                                     |  |  |  |
| 🔲 ld          | Enabled                                  | Caching<br>Enabled | Name                                              |  |  |  |
| 1             | *                                        | ×                  | CIRCL OSINT Feed MISP                             |  |  |  |
| 2             | *                                        | ×                  | The Botvrij.eu Data MISP                          |  |  |  |
| 3             | *                                        | ×                  | inThreat OSINT Feed                               |  |  |  |
| 4             | *                                        | ×                  | ZeuS IP blocklist<br>(Standard) MISP              |  |  |  |

#### **MISP - SIGNATURES**

#### Export

Export functionality is designed to automat MD5/SHA1 values of file artifacts. Support

Simply click on any of the following button:

| Туре     | Last Update    |   |
|----------|----------------|---|
| JSON     | N/A            | 0 |
| XML      | N/A            | 0 |
| CSV_Sig  | N/A            | 0 |
| CSV_AII  | N/A            | 0 |
| Suricata | 18 seconds ago | 0 |
|          |                | ľ |
| Snort    | N/A            | 0 |
|          |                | t |
| Bro      | 1 second ago   | 0 |
|          |                | 6 |
| STIX     | N/A            | ( |

 Export IDS signatures generated by attributes from feeds or your own added attributes and use them with Snort or Suricata

 Export Bro Intel data to feed in to the Bro Intel Framework

#### Zeus Blocklist:

alert ip \$HOME\_NET any-> 101.200.81.187 any (msg: "MISP e4 [] Outgoing To IP: 101.200.81.187"; classtype:trojan-activity; sid:4000041; rev:1; priority:4; reference:url,/events/view/4;)

#### MISP - API

- PyMISP (client)
- Automation
  - NIDS Export (Snort/Suricata + Bro)
  - Elasticsearch enrichment
  - Add sightings
  - Manage users
  - Get/search/delete event data

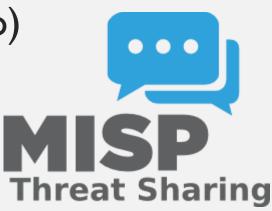

#### MISP – ELASTICSEARCH ENRICHMENT

- Interact with MISP API to look for attribute matches
- Utilize local Memcached instance for caching
- Have Logstash perform lookup in Memcached
- Populate log events with correlated threat data

#### MISP – ELASTICSEARCH ENRICHMENT: FLOW

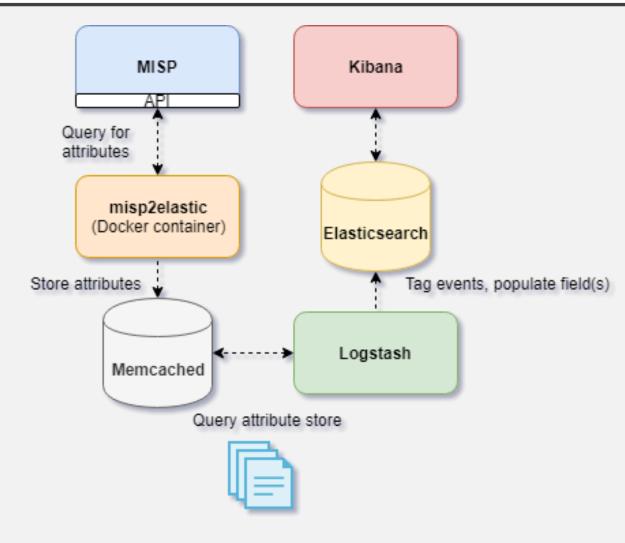

#### MISP - NIDS RULES/BRO INTEL

- Interact with MISP export API to export Snort/Suricata rules and/or Bro intel
- Add Snort/Suricata rules to Security Onion's local rules (misp.rules)
- Populate Bro's intel.dat with intel from MISP

https://securityonion.readthedocs.io/en/latest/misp.html?#nids-rules

#### MISP – NIDS RULES/BRO INTEL: FLOW

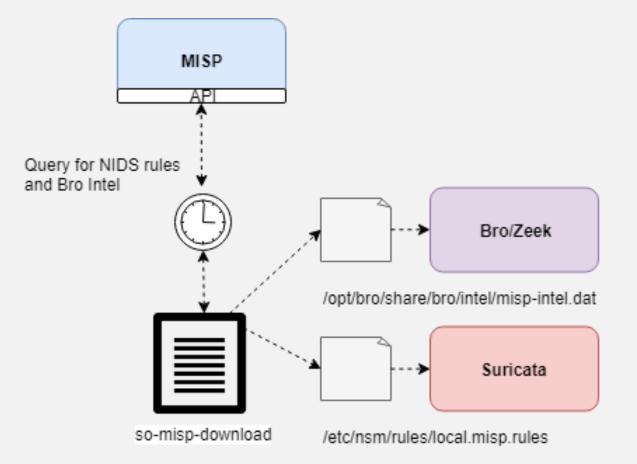

## THE HIVE

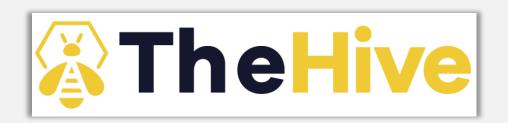

- Security Incident Response Platform
- Used for tracking incidents and enriching cases with external data
- Integrates well with MISP
- API

#### THE HIVE - CASES

- A declaration of investigation or something out of the ordinary
- Typically populated with information to include one or more observables
- Can assign tags or other additional information

| Case # 132 - ET POLICY Unsupported/Fake FireFox Version 0. |                                                                                                    |                                              |  |  |  |  |
|------------------------------------------------------------|----------------------------------------------------------------------------------------------------|----------------------------------------------|--|--|--|--|
| L Created by HiveAdmin 🗮 Tue, Sep 4th, 2018 10:05 -04:00   |                                                                                                    |                                              |  |  |  |  |
|                                                            |                                                                                                    |                                              |  |  |  |  |
| 👉 Details                                                  | Tasks 0 * Observables 0                                                                                                   |                                              |  |  |  |  |
|                                                            |                                                                                                    |                                              |  |  |  |  |
| Summary                                                    |                                                                                                    | Additional information                       |  |  |  |  |
| Severity                                                   |                                                                                                    | No aditional information have been specified |  |  |  |  |
| TLP                                                        | TLPAMBER                                                                                                    | Metrics                                      |  |  |  |  |
| Title                                                      | ET POLICY Unsupported/Fake FireFox Version 0.                                                                             | No metrics have been set                     |  |  |  |  |
| Assignee                                                   | HiveAdmin                                                                                                    |                                              |  |  |  |  |
| Date                                                       | Tue, Sep 4th, 2018 10:05 -04:00                                                                                           |                                              |  |  |  |  |
| Tags                                                       | Not Specified                                                                                                    |                                              |  |  |  |  |
| Description                                                |                                                                                                    |                                              |  |  |  |  |
|                                                            | [1:2016875:2] ET POLICY Unsupported/Fake FireFox Version 0. [Classification: Potential Corporate Privacy                  |                                              |  |  |  |  |
|                                                            | Violation] [Priority: 1]: <so-testing-8-31-ens38-1> {TCP} 10.0.5.15:1135 -&gt; 192.168.56.52:80</so-testing-8-31-ens38-1> |                                              |  |  |  |  |

#### THEHIVE – CASE TEMPLATES

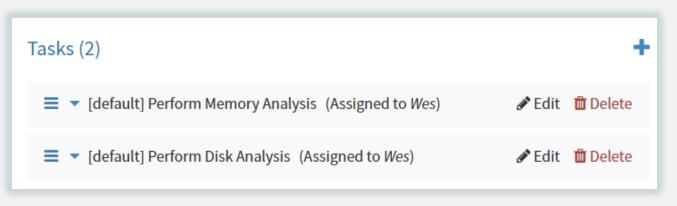

- Case templates allow us to define initial steps in an investigation
- Saves time
- Allows new (and even seasoned analysts) to quickly get started on investigation/remediation tasks

#### **THEHIVE - ALERTS**

- Can be generated from a noteworthy event (from external source)
- Offers a general overview of a potential threat/incident
- Can be merged into case if further investigation is needed/warranted, or can be discarded if necessary

#### Alert Preview New

#### M Listened ports status (netstat) changed (new port opened or closed).

C ID: 67b514a1895871b44a086db5482ad26c Date: Fri, May 31st, 2019 23:41 -04:00 \* Type: external Reference: 940fee Source: SecurityOnion

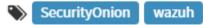

## THE HIVE - OBSERVABLES

 Piece(s) of information attached to an event that can potentially be analyzed by one of the available
 Case # 135 - Test2

analyzers to gain greater context.

- Can be a :
  - File
  - Domain
  - IP
  - Hash
  - or something else

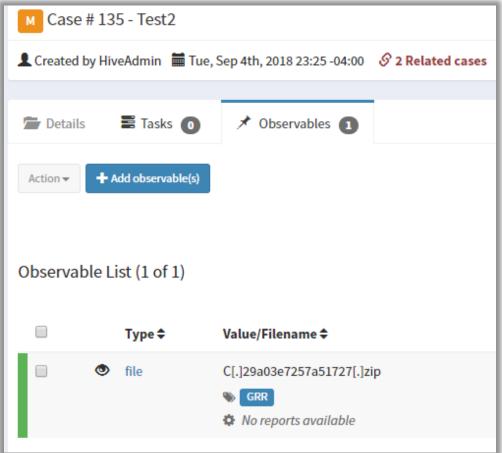

## THE HIVE - ANALYZERS

- Enrich case observables with external data sources
- Analyzers include:
  - Cuckoo (file, URL analysis)
  - Dshield (reputation)
  - EmergingThreats (reputation, malware, etc.)
  - Greynoise (look for scanning activity)
  - Joe Sandbox (file analysis)
  - MISP (query MISP instances)
  - Nessus (scan hosts)
  - and many more!

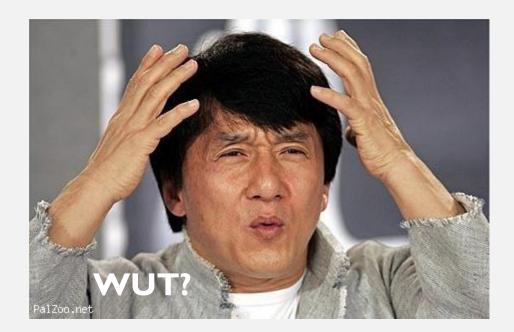

## THE HIVE - API

| Case # 133 - From TheHive4Py based on the Phishing template |                       |                                                          |                   |  |  |
|-------------------------------------------------------------|-----------------------|----------------------------------------------------------|-------------------|--|--|
| L Created by Hi                                             | veAdmin  Tue, S       | Sep 4th, 2018 20:26 -04:00                               | S 2 Related cases |  |  |
|                                                             |                       |                                                          |                   |  |  |
| 🚔 Details                                                   | 🖺 Tasks 🕕             | 🖈 Observables 🔳                                          |                   |  |  |
| Action -                                                    | Add observable(s)     |                                                          |                   |  |  |
| Observable I                                                | ist (1 of 1)<br>Type≑ | Value/Filename 🗢                                         |                   |  |  |
| = * <                                                       | file                  | C[.]29a03e7257a51727[<br>thehive4py No reports available | .]zip             |  |  |

- The Hive4Py or custom Python client
  - Create a case
  - Attach observables to a case
  - Attach a task to a case
  - Raise an alert

#### THEHIVE - ELASTALERT

```
filter:
```

 term: event\_type: "snort"

alert: hivealerter

hive\_connection: hive\_host: http(s)://YOUR\_HIVE\_INSTANCE hive\_port: YOUR\_HIVE\_INSTANCE\_PORT hive\_apikey: APIKEY

```
hive_proxies:
http: ''
https: ''
```

```
hive_alert_config:
  title: '{rule[name]} -- {match[alert]}'
  type: 'external'
  source: 'SecurityOnion'
  description: '{match[message]}'
  severity: 2
  tags: ['elastalert, SecurityOnion']
  tlp: 3
  status: 'New'
  follow: True
```

hive\_observable\_data\_mapping:
 - ip: '{match[source\_ip]}'
 - ip: '{match[destination\_ip]}'

 Automatically send certain types of events to TheHive as alerts

- Define observables to attach
- For more functionality, integrate with custom Python scripting to perform other actions

https://securityonion.readthedocs.io/en/latest/hive.html

## THEHIVE - SOCTOPUS

|        | t TheHive |          | ତ୍ତ୍ର ପ୍ର 🛛 | <pre>https://192.168.119.145/soctopus/thehive/alert/2</pre> | ZRLUEGsBk4-MNCkplD11 |            |
|--------|-----------|----------|-------------|-------------------------------------------------------------|----------------------|------------|
|        | t _id     |          | ତ୍ତ୍ର ପ୍ର 🛛 | T * ZRLUEGsBk4-MNCkplD11                                    |                      |            |
|        | t _index  |          | ତ୍ୟ ପ୍ 🛛    | 🛾 🌲 so-demo:logstash-ossec-2019.06.01                       |                      |            |
| Refere | nce 🗢     | Type 🗢   | Status 🗢    | Title                                                       | Source 🗢             | Severity 🗢 |
| 1b477c | :         | external | New         | PAM: Login session opened.                                  | SecurityOnion        | M          |

- Simple Flask API
- Click a link from Kibana to forward an event to TheHive as an alert

https://github.com/weslambert/SOCtopus

#### **GOOGLE GRR**

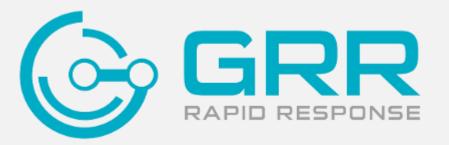

- Remote live forensics
- RESPONSE
  RESPONSE
  Remote live forensics
  Quickly triage incidents and perform analysis remotely across many different hosts
  - API for easy integration

https://github.com/google/grr

#### **GRR - CLIENTS**

| L | Online | Subject            | Host                      | OS Version | MAC                                                                                                    | Usernames | First Seen              | Client<br>version | Labels | Last Checkin            | OS Install Date         |
|---|--------|--------------------|---------------------------|------------|----------------------------------------------------------------------------------------------------|-----------|-------------------------|-------------------|--------|-------------------------|-------------------------|
|   | 0      | C.29a03e7257a51727 | vms-<br>mac-<br>pro.local | 10.11.6    | 00:50:56:c0:00:01<br>00:50:56:c0:00:08<br>00:1f:5b:33:e2:e0<br>00:1f:5b:33:e2:e1<br>00:1f:f3:ff:fe:23:98:0c |           | 2018-08-20 21:31:39 UTC | 3232              |        | 2018-09-27 18:18:11 UTC | 2018-08-02 18:47:50 UTC |

| <b>OS</b><br>Darwin , OSX 10.11.6             | <ul> <li>Timestamp</li> </ul> | <ul> <li>Timestamps</li> </ul> |               |  |
|-----------------------------------------------|-------------------------------|--------------------------------|---------------|--|
| Last Local Clock<br>梦 2018-09-27 18:18:11 UTC | Installation time             | 2018-08-02 18:47:50 UTC        | 55 days ago   |  |
|                                               | First seen                    | 2018-08-20 21:31:39 UTC        | 37 days ago   |  |
| GRR Client Version<br>3232                    | Last booted                   | 2018-08-28 15:49:20 UTC        | 30 days ago   |  |
| Architecture<br>x86_64                        | Last seen                     | 2018-09-27 18:18:11 UTC        | 5 minutes ago |  |
| <b>Kernel</b><br>15.6.0                       |                               |                                |               |  |
| Memory Size<br>28GiB                          |                               |                                |               |  |
| Labels<br>No labels assigned.                 |                               |                                |               |  |
| Users<br>(vmserver)                           |                               |                                |               |  |

| IF<br>Name | Mac Address             | Addresses                                                            |
|------------|-------------------------|----------------------------------------------------------------------|
| gif0       |                         |                                                                      |
| vmnet1     | 00:50:56:c0:00:01       | 192.168.54.01                                                        |
| vmnet8     | 00:50:56:c0:00:08       | 192.168.212.01                                                       |
| en0        | 00:1f:5b:33:e2:e0       | fe80:0000:0000:0000:0211<br>192.168.01.69                            |
| en1        | 00:1f:5b:33:e2:e1       |                                                                      |
| 100        |                         | 0000:0000:0000:0000:0000<br>127.00.00.01<br>fe80:0000:0000:0000:0000 |
| stf0       |                         |                                                                      |
| fw0        | 00:1f:f3:ff:fe:23:98:0c |                                                                      |

- Installed on endpoints
- OS / activity info
- Allows for remote data/file retrieval/analysis
- Provides historical info

#### GRR - FLOW

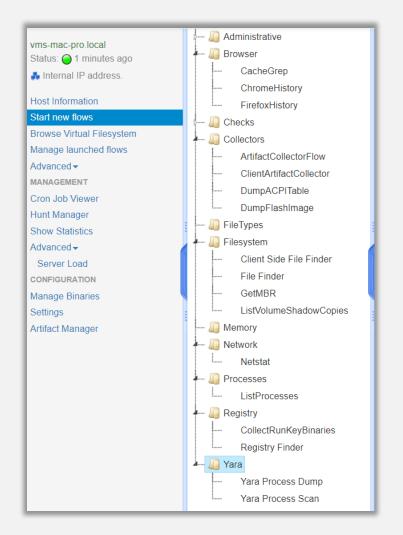

- Collect Chrome history
- Look for specific files
- List currently running processes
- List current network connections
- Scan process memory with YARA

#### GRR - API

- Python client library available
- Query GRR for client information
- Generate or grant approvals
- Automate the issuance of flows
- Get the results for issued flows

```
POST /api/clients/<client_id>/flows
Start a new flow on a given client.
Parameters
 Parameter
client id
 flow
original_flow
Examples:
/api/clients/C.100000000000000/flows
 POST body:
  "flow": {
     "args": {
       "fetch binaries": true,
       "filename regex": "."
     },
     "name": "ListProcesses",
     "runner args": {
       "notify to user": false,
       "priority": "HIGH PRIORITY"
```

#### STRELKA

- Real-time file scanning system
- Threat hunting, detection, incident response
- Go and Python 3.6+, gRPC
- Perform file extraction and metadata collection at scale
- Great for pairing with files extracted from sensors, for example extracted files from Bro (/nsm/bro/extracted)

https://github.com/target/strelka

#### **STRELKA - SCANNERS**

- Scanners are assigned to files based on "flavors" and "tastes"
- Flavors
  - MIME Flavors libmagic determines which scanners(s) to user
  - YARA flavors YARA rule matches determine which scanner(s) to use
  - External flavors assigned by a file request or parent file

#### STRELKA – USE CASES

- Extracting nested files
- Identifying malicious scripts
- Identifying suspicious executables
  - Log import functions for Mach-O and MZ files, and segments from ELF files
- Identifying suspicious text
- Interacting with external systems
  - Cuckoo Sandbox
  - MMBot estimate maliciousness

#### STRELKA – SCAN RESULTS

| <pre>"request": {    "id": "550415e9-fd64-4191-a93a    "client": "go-filestream",    "source": "93c9ca55da3a",    "attributes": {         "filename": "/nsm/strelka/p:     } }, "scan entropy": {</pre> | a-fbc2f547e59b",<br>processed/HTTP-FfEnAp19S1GwNlq7r5.exe"                                                                      | <ul> <li>JSON</li> <li>Snake/Camel case</li> <li>Built in mgmt./compression</li> </ul> |  |  |
|----------------------------------------------------------------------------------------------------|----------------------------------------------------------------------------------------------------|----------------------------------------------------------------------------------------|--|--|
| "elapsed": 0.000457,<br>"entropy": 6.030109054353968<br>},                                                                                                    | <pre>"ssdeep": "192:JJGc1Z12+VAfNx11TH; }, "scan_header": {    "elapsed": 0.000203,    "header": "MZD\u0000\u0003\u0000\n</pre> |                                                                                        |  |  |

## STRELKA + SECURITY ONION

- Integrate with Security Onion to provide analysis of Bro's extracted files, and greater correlational capability via Kibana
- Correlate with Bro FUID to tie back to original extracted file and see relevant traffic
- Take advantage of aggregations/visualizations to quickly identify anomalies/trends

# ALL TOGETHER, NOW

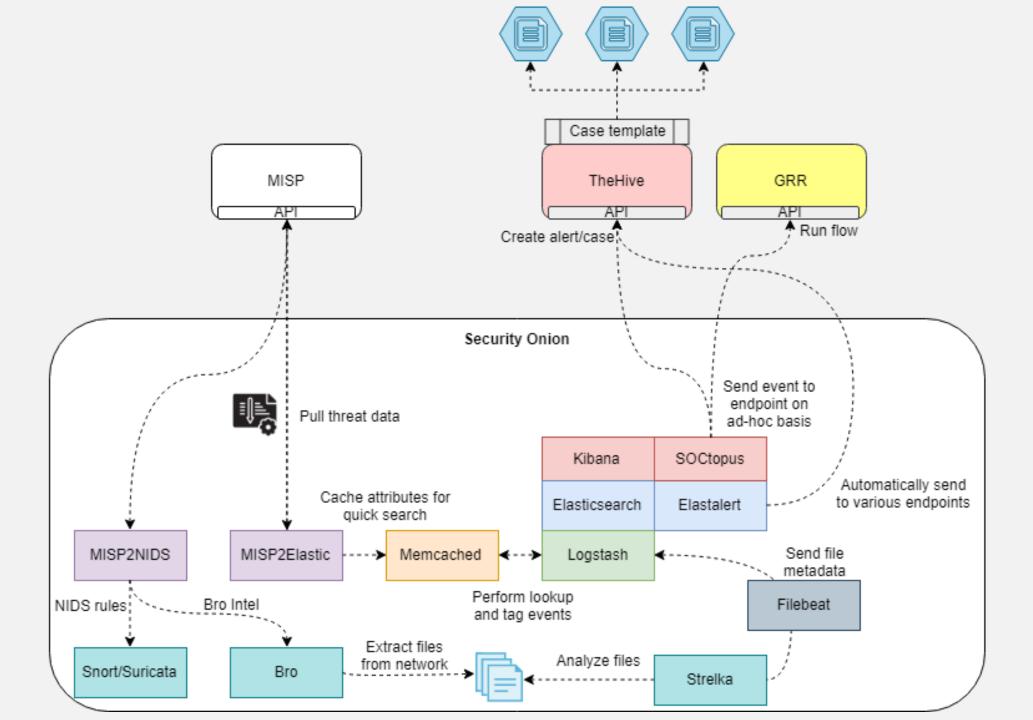

## TOOLS

- **ElastAlert** https://github.com/Yelp/elastalert
- **Fast IR** https://github.com/certsocietegenerale/FIR
- **FSF** https://github.com/EmersonElectricCo/fsf
- **Google GRR** https://github.com/google/grr
- **MISP** https://misp-project.org/
- **Security Onion** https://securityonion.net
- TheHive https://thehive-project.org/
- **Security Onion** https://secruityonion.net
- **Strelka** https://github.com/target/strelka

#### DROP ME A LINE

#### • Twitter:

@therealwlambert

@securityonion

#### • Github:

https://github.com/weslambert